# Fehlerbehebung bei Anrufen bei WebEx-Fehlern bei Verbindung mit einem vor Ort registrierten Gerät

## Inhalt

**Einführung** Problem: WebEx kann keine Anrufe tätigen, wenn es mit einem vor Ort registrierten Gerät gepaart wird Lösung Option 1: Die Benutzeroberfläche des Geräts Option 2: CUCM, wenn das Gerät beim CUCM registriert ist Option 3: Die CLI des Geräts Zugehörige Informationen

## Einführung

Dieses Dokument beschreibt ein Problem, bei dem WebEx keine Anrufe tätigen kann, wenn es über die räumliche Nähe mit einem vor Ort registrierten Gerät verbunden wird.

### Problem: WebEx kann keine Anrufe tätigen, wenn es mit einem vor Ort registrierten Gerät gepaart wird

Wenn Sie einen ausgehenden Anruf tätigen oder an einem WebEx Meeting über die WebEx App teilnehmen möchten, während diese mit einem Gerät vor Ort gepaart ist, wird der Fehler "Mit diesem Gerät können Sie keine Anrufe starten oder an Meetings über Ihre WebEx App teilnehmen. Versuchen Sie, den Anruf direkt vom Gerät aus zu tätigen." Schritte zur Reproduktion des Problems werden hier beschrieben:

Schritt 1: Die WebEx App wird wie im Bild gezeigt erfolgreich mit dem Gerät verbunden:

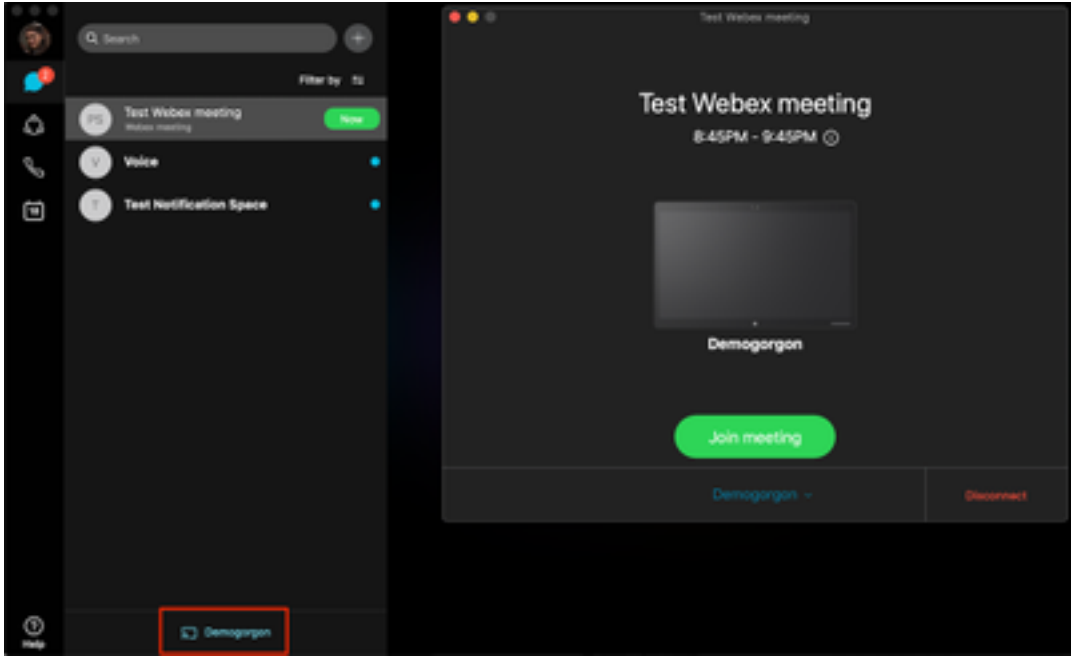

Schritt 2: Wenn das Meeting beitreten kann, klicken Sie auf die Schaltfläche Jetzt, um den Bildschirm "Join" zu starten, wie im Bild gezeigt:

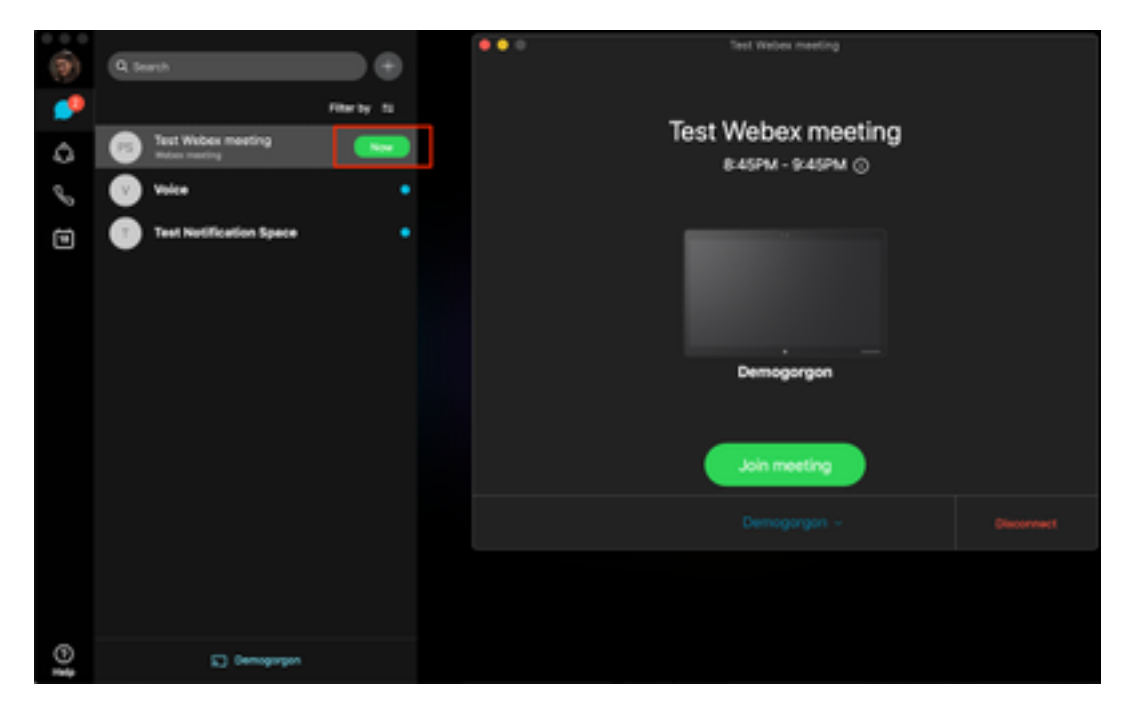

Schritt 3: Überprüfen Sie, ob das Gerät ausgewählt ist, und klicken Sie auf Meeting beitreten, wie im Bild gezeigt:

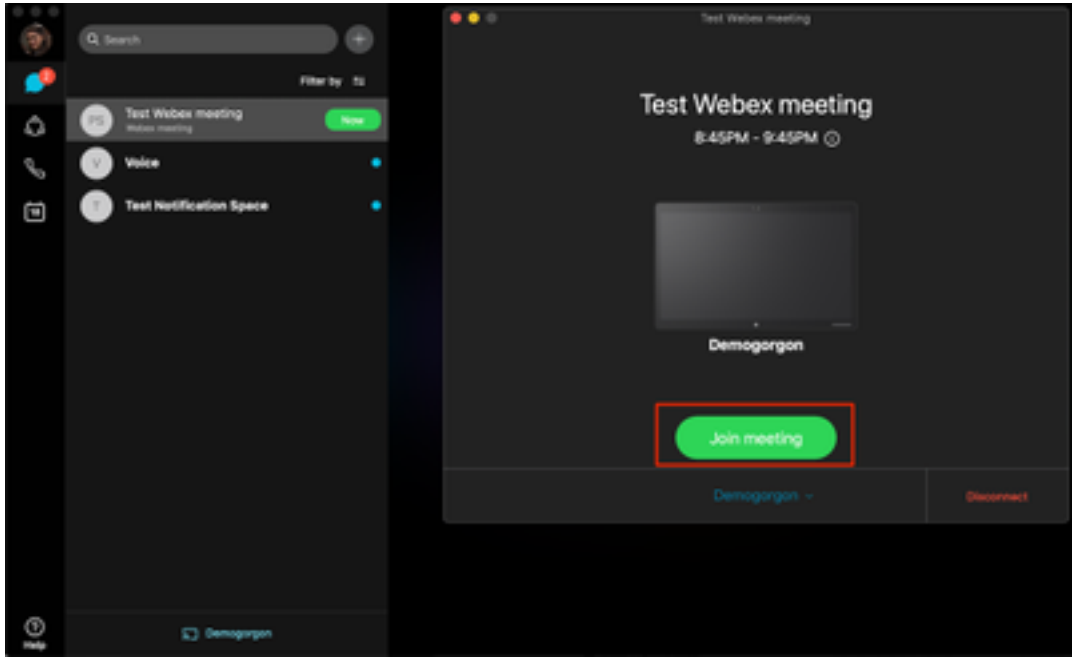

Schritt 4: Wenn Sie auf Meeting beitreten klicken, wird Ihnen ein Fehler angezeigt, wie im Bild gezeigt:

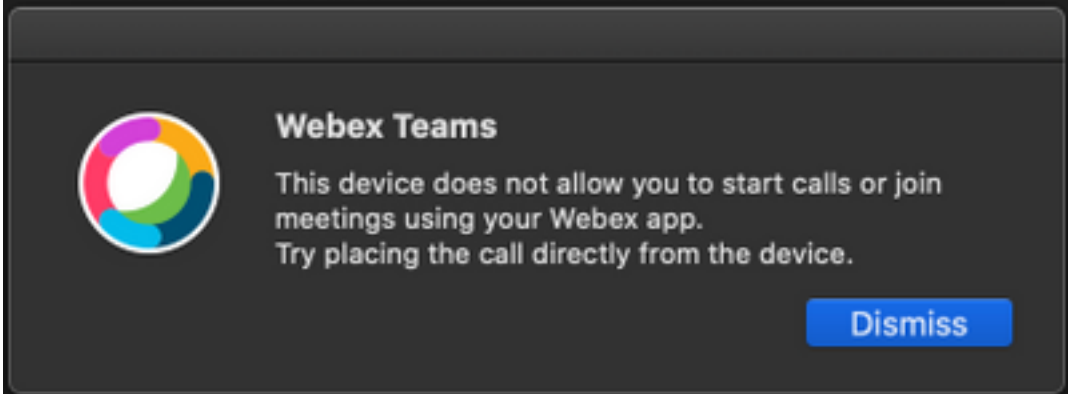

Wenn Sie diese Fehler benötigen, sammeln Sie Protokolle von der WebEx App zur Analyse.

Speicherort der Protokolldateien für die WebEx Anwendung ist:

- 1. Windows: %USERPROFILE%\AppData\Local\CiscoSpark
- 2. MacOS: ~/Library/Logs/SparkMacDesktop

#### Protokollprüfung

Suchen Sie im zuvor erwähnten Protokollpfad die aktuelle Datei log.txt, und überprüfen Sie:

In der Protokolldatei werden die Schlüsselwörter TelefonyDevices.cpp und TelefonyService.cpp verwendet, um den versuchten Anruf des Clients zu finden.

2020-04-19T01:46:47.024Z <Debug> [0x1190cadc0] TelephonyDevices.cpp:1252 create:Creating device of type: PairedXApiDevice

2020-04-19T01:46:47.024Z <Debug> [0x1190cadc0] TelephonyService.cpp:3851 getSelectedCallDevice:Call Device created of type: PairedXApiDevice

Nachdem der Anruf versucht wurde, muss der für den Anruffehler ausgelöste Fehler wie folgt angezeigt werden:

```
2020-04-19T01:46:47.029Z <Error> [0x1190cadc0] TelephonyDevices.cpp:1158
notifyXapiCallError:Notifying UI of call failure due to xAPI error : Call Control setting
disabled for OnPrem Device
```
2020-04-19T01:46:47.030Z <Debug> [0x1190cadc0] TelephonyService.cpp:5436 notifyCallFailure:Will notify head about error

### Lösung

Dieses Problem tritt auf, wenn CallControl unter Proximity-Einstellungen nicht aktiviert ist. Sie sollten CallControl unter den Proximity-Einstellungen des Geräts aktivieren. Dies kann mithilfe einer der folgenden Optionen erreicht werden:

#### Option 1: Die Benutzeroberfläche des Geräts

Melden Sie sich bei der Endgeräte-GUI an, navigieren Sie zu Setup > Configuration > Proximity und aktivieren Sie CallControl, wie im Bild gezeigt:

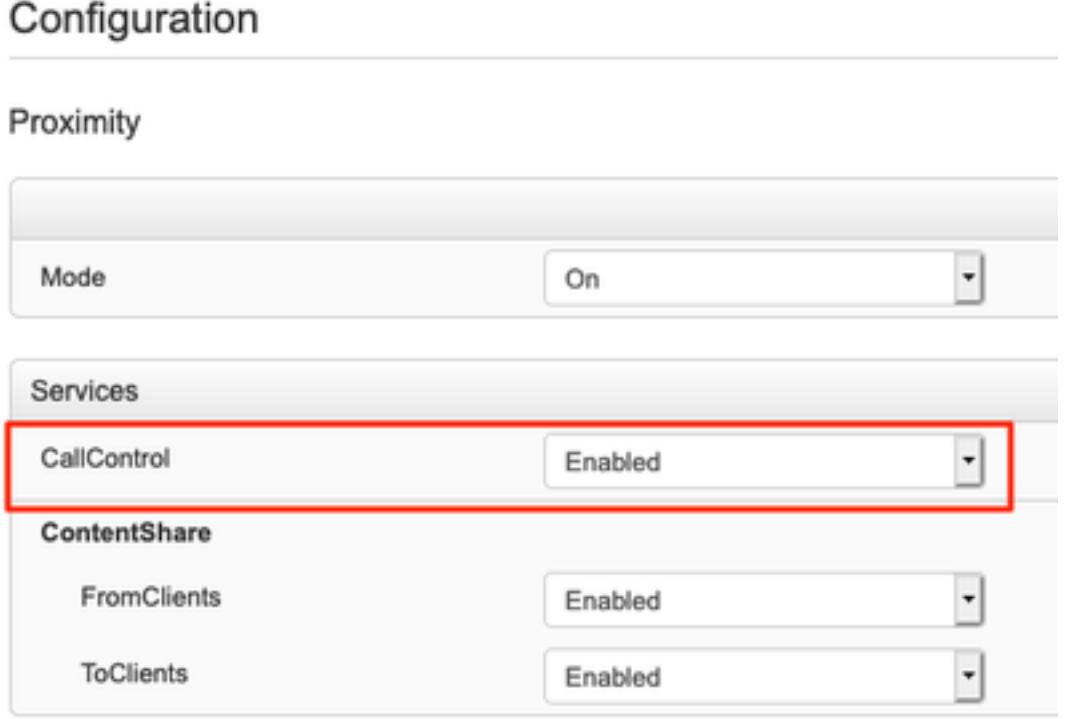

### Option 2: CUCM, wenn das Gerät beim CUCM registriert ist

Navigieren Sie in der Cisco Unified Communications Manager (CUCM) Administration zu Device > Phone > Select Affected Device (Gerät auswählen), und führen Sie einen Bildlauf nach unten zu den Proximity-Einstellungen durch, und aktivieren Sie die Anrufsteuerung wie im Bild gezeigt:

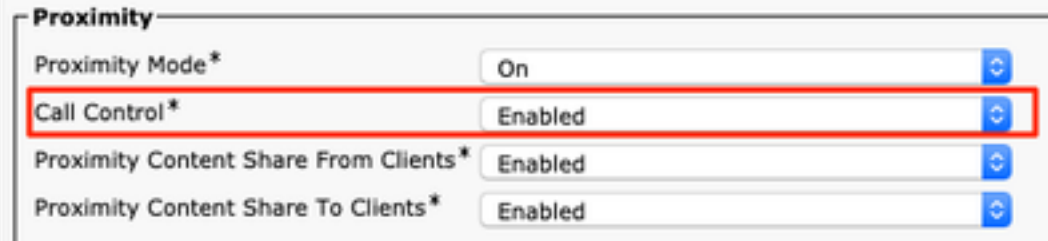

### Option 3: Die CLI des Geräts

xConfiguration Proximity Services CallControl: Enabled

### Zugehörige Informationen

- [Cisco WebEx Leitfaden für registrierte Geräte am Standort](https://help.webex.com/en-us/poqjhk/Configure-On-Premises-Devices-for-Cisco-Webex-Teams-Users#id_112922)
- [Technischer Support und Dokumentation für Cisco Systeme](https://www.cisco.com/c/de_de/support/index.html)

#### Informationen zu dieser Übersetzung

Cisco hat dieses Dokument maschinell übersetzen und von einem menschlichen Übersetzer editieren und korrigieren lassen, um unseren Benutzern auf der ganzen Welt Support-Inhalte in ihrer eigenen Sprache zu bieten. Bitte beachten Sie, dass selbst die beste maschinelle Übersetzung nicht so genau ist wie eine von einem professionellen Übersetzer angefertigte. Cisco Systems, Inc. übernimmt keine Haftung für die Richtigkeit dieser Übersetzungen und empfiehlt, immer das englische Originaldokument (siehe bereitgestellter Link) heranzuziehen.